# Welcome to William & Mary

# Qlik – Overview

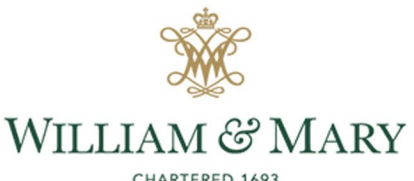

CHARTERED 1693

#### **Access**

#### • Data Self-Service

• <https://www.wm.edu/offices/it/services/data/qlik/index.php>

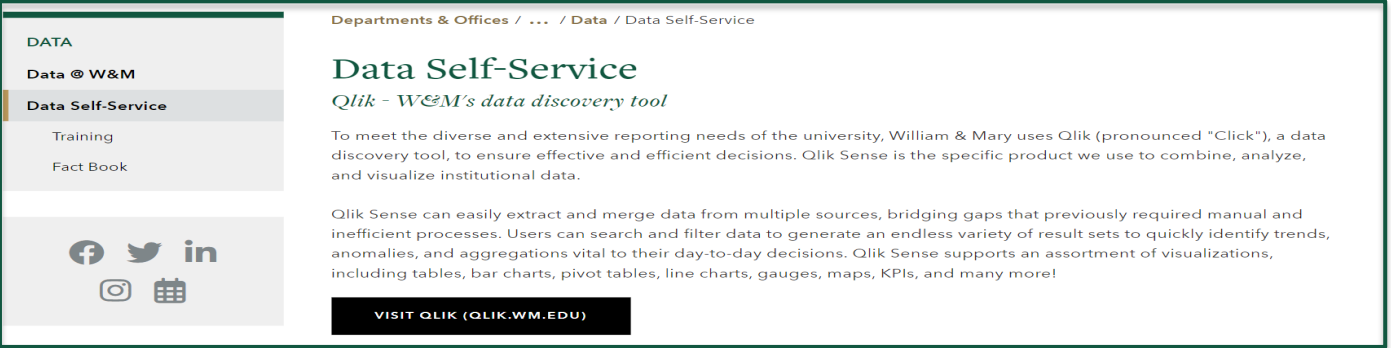

- Qlik Sense Hub
	- <https://qlik.wm.edu/hub/stream/4d455398-6fb7-4d2c-a449-84a8a0a83301>

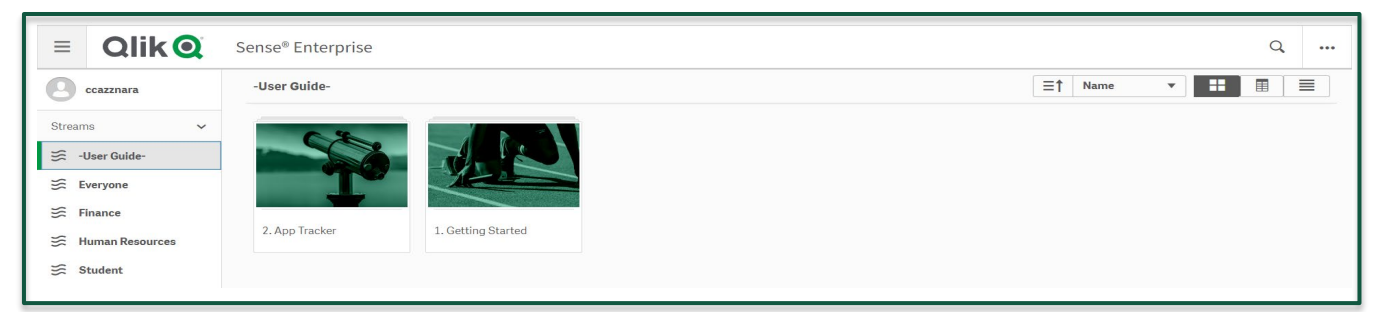

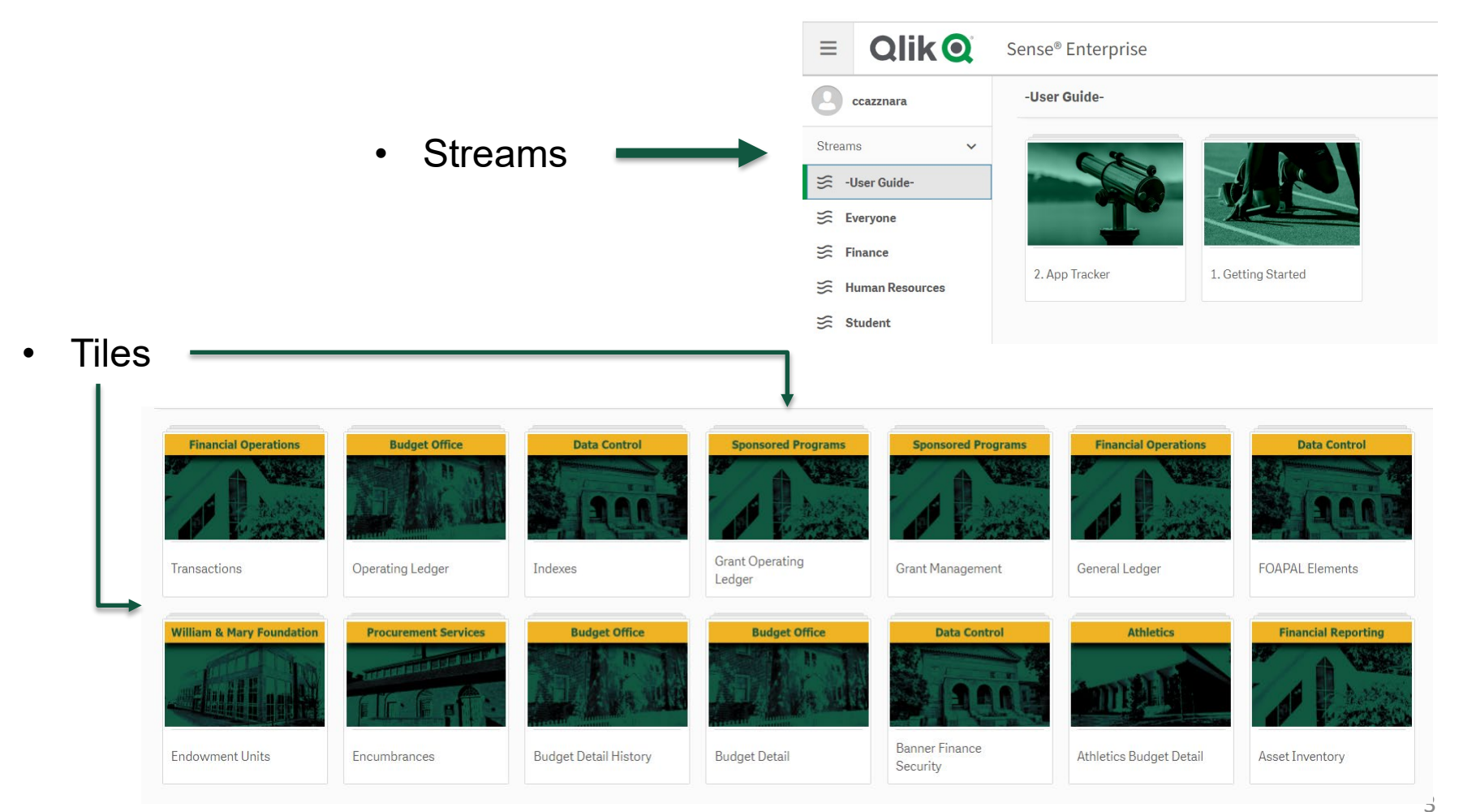

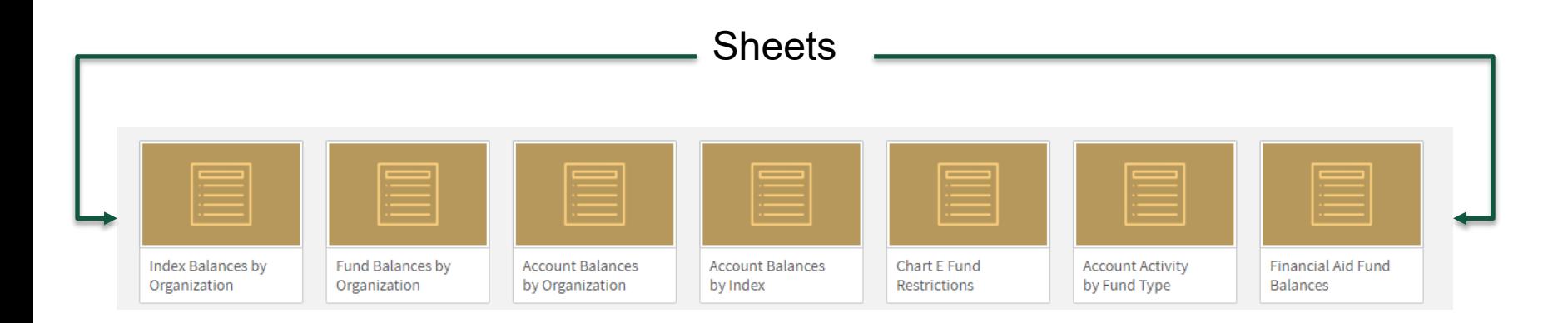

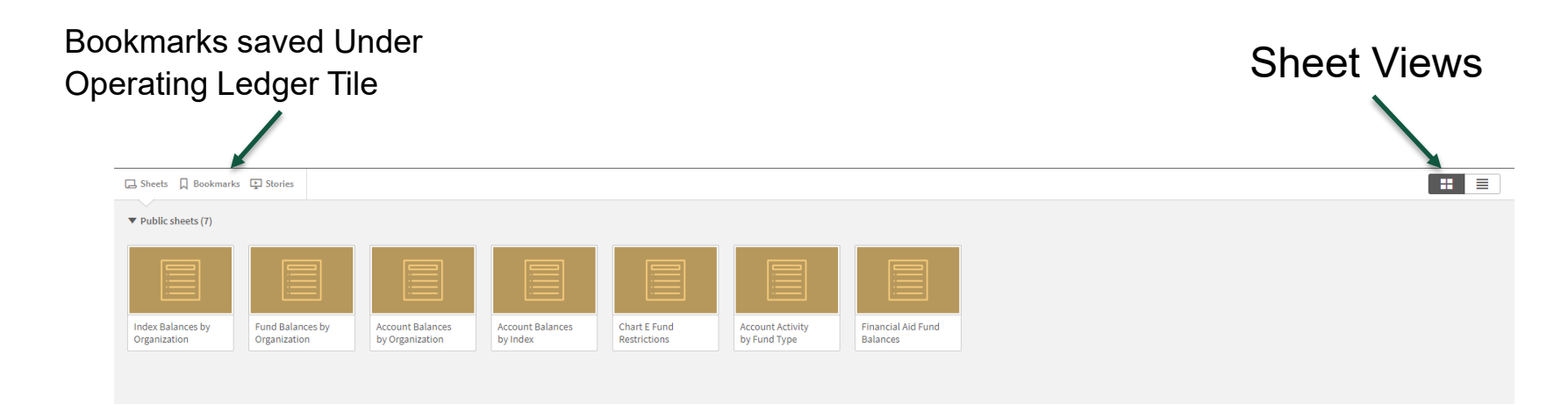

## Click on the picture to go to report

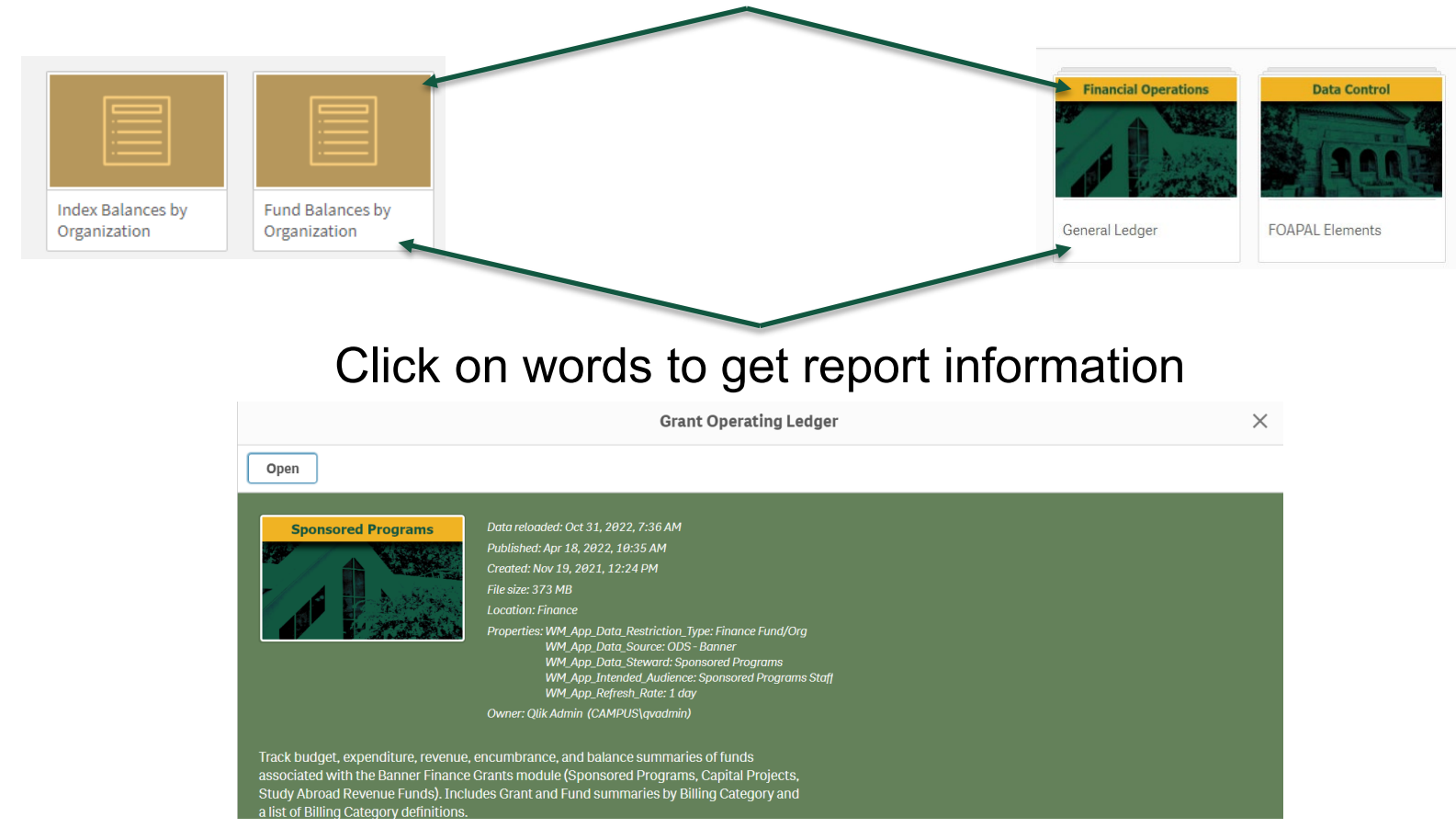

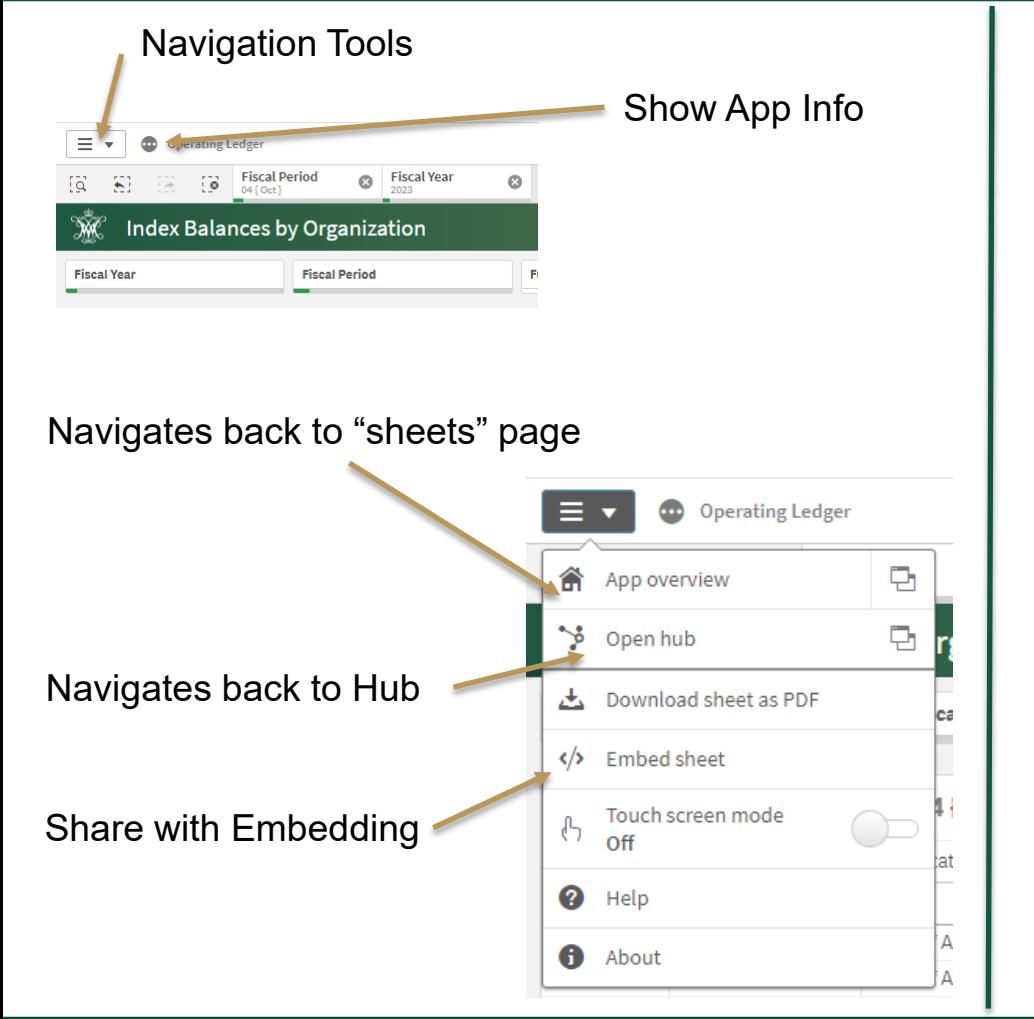

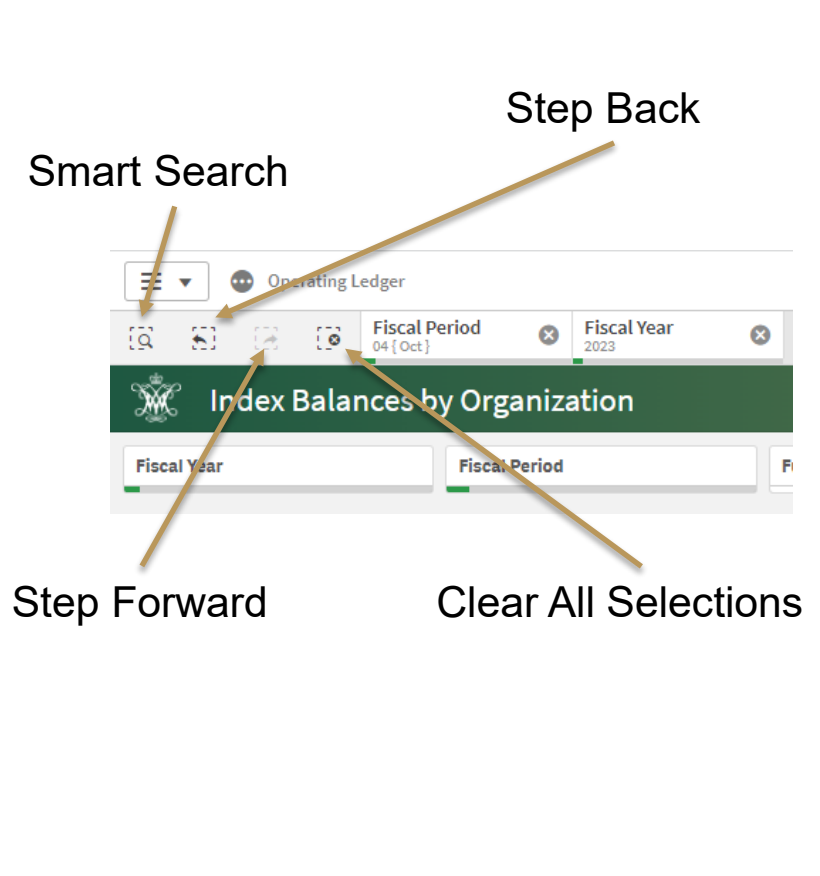

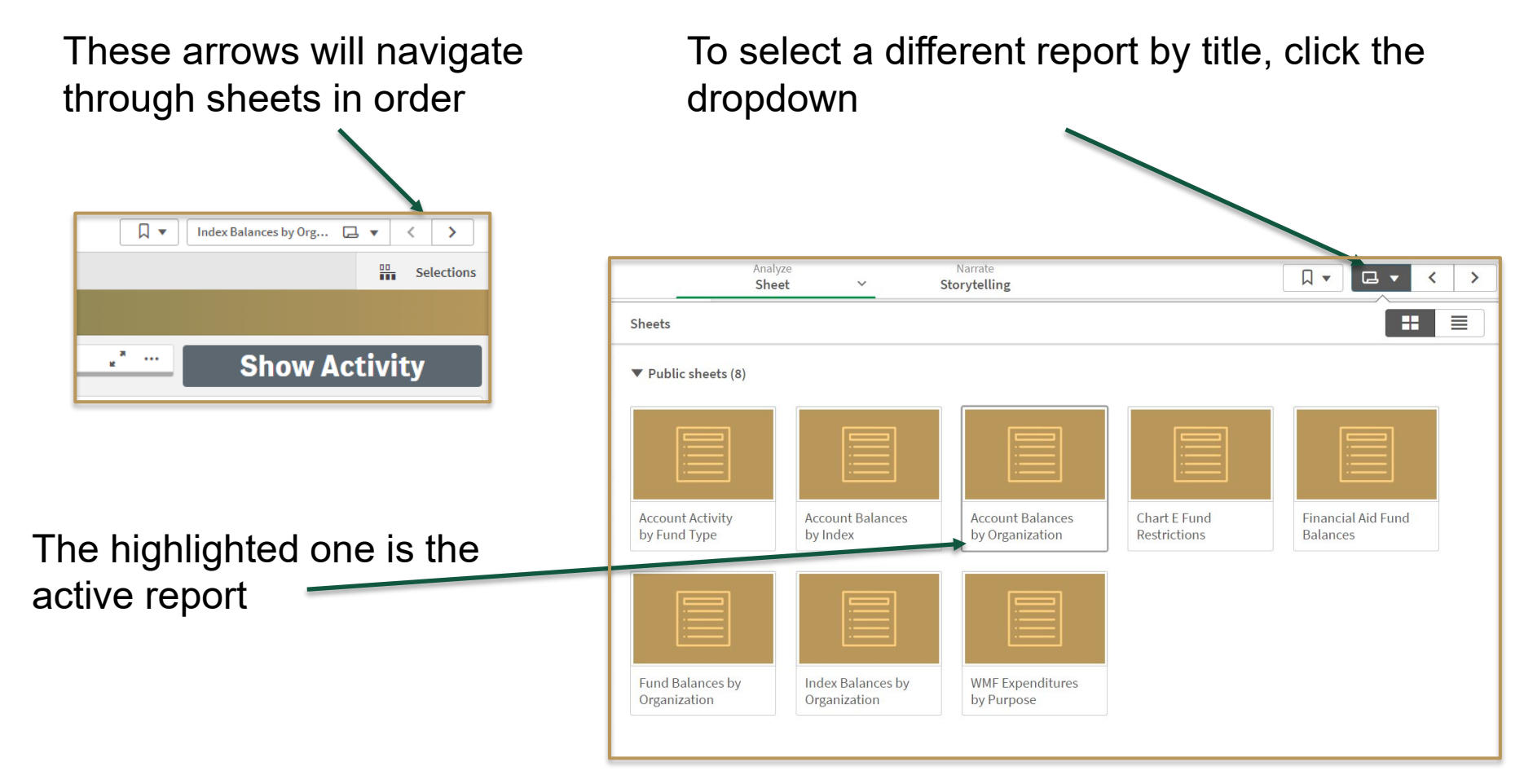

Click the gray 'Show Activity' button in the top right corner to add the activity column

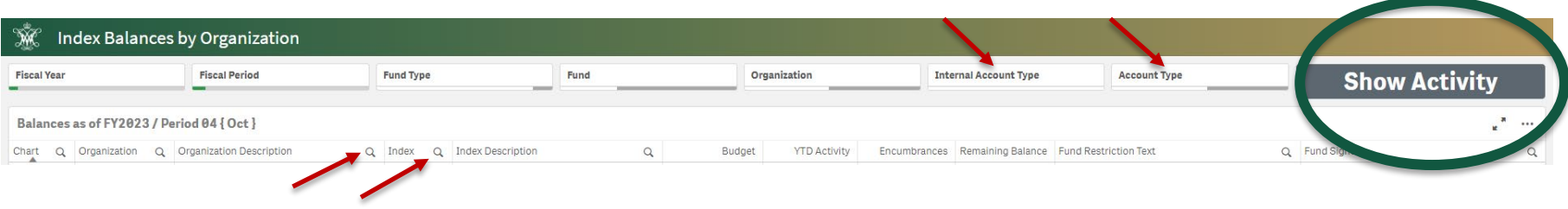

## **Filter searches**

- Using the filter boxes on top
- Using the magnifying glass next to the column titles
- In the dropdown box, select the desired filter and then click the green check box

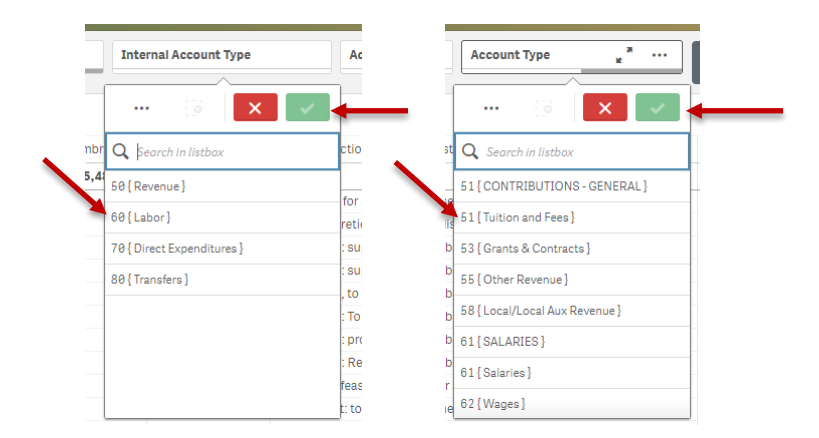

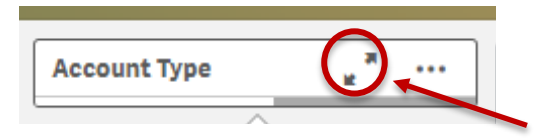

#### To view the filter boxes in full screen mode, select the arrows pointing in opposite directions

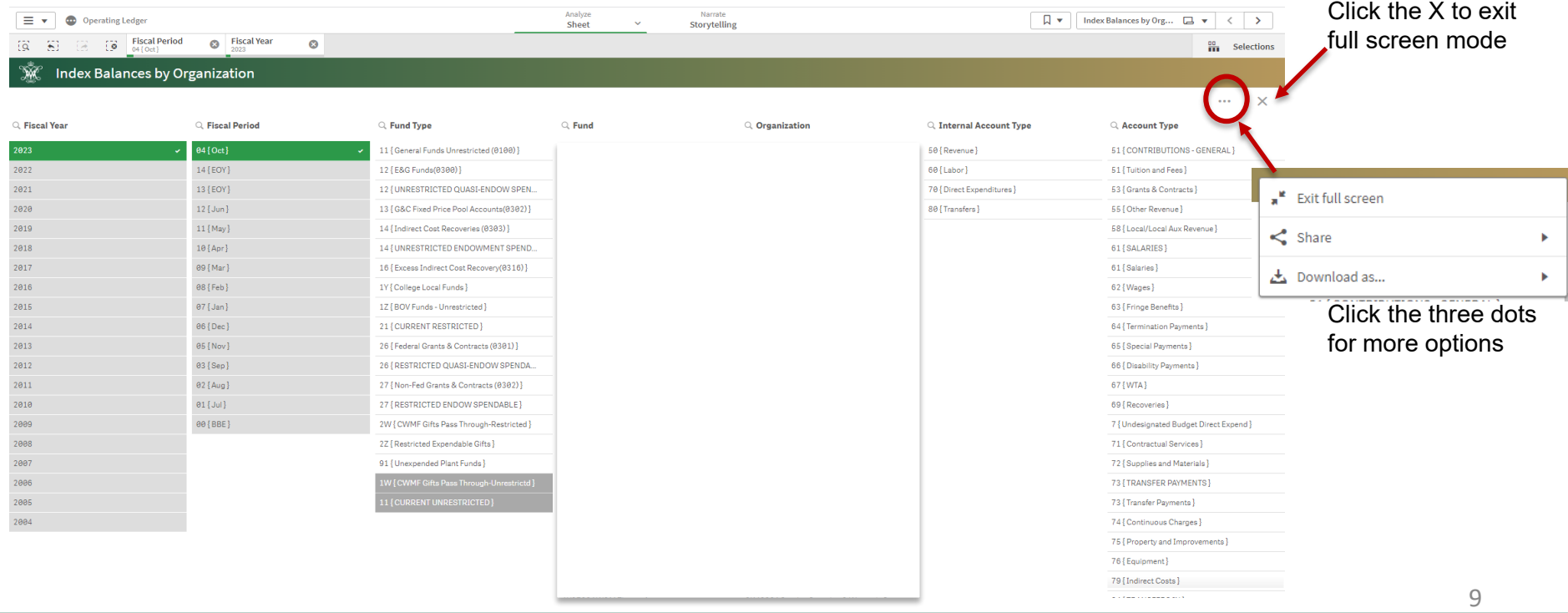

#### To view table in full screen mode, select the arrows pointing in opposite directions

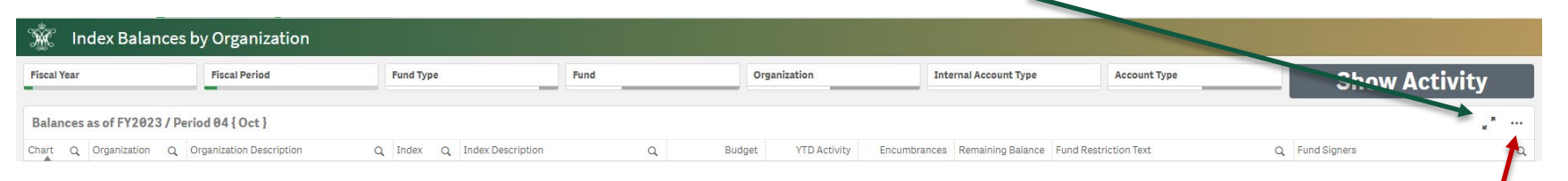

More Options:

- View Data- changes the table to view data only, also offers a download option
- Share- provides an Embed option
- Storytelling snapshots- takes screenshots of the table and store them in a library
- Download as- provides export options: Image, pdf, Data

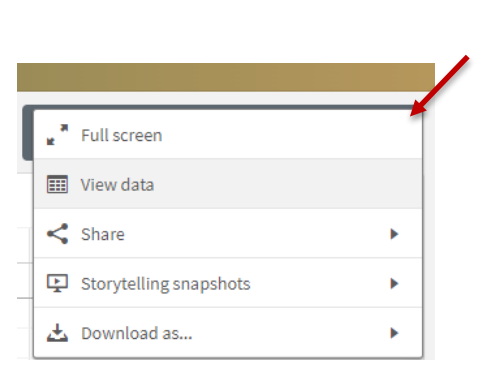

For more options, click on the three dots

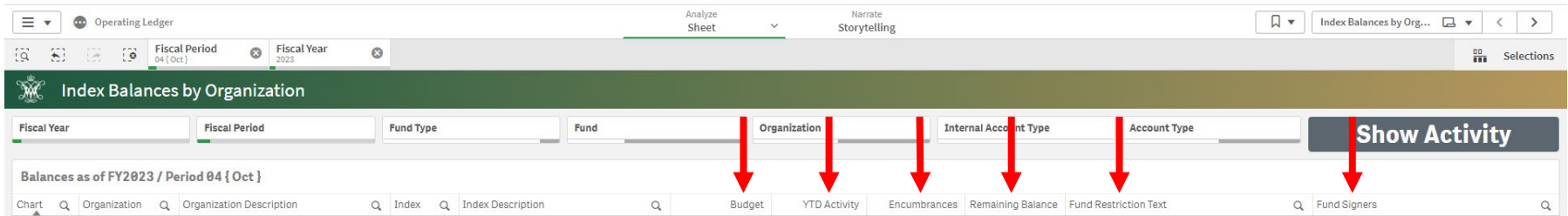

- Budget= Starting Budget from carry over budgets and/or budget loads
- YTD Activity=All transactions posted to index
- Encumbrances=Payments on hold from buyW&M
- Remaining Balance=Current balance in Index
- Fund Restriction Text=How this fund can be spent
- Fund Signers=The budget authorities for this index

# **Additional Information**

### • **Qlik Training**

- *Training videos*
- *Useful Information*
- *Qlik Cheat Sheets*

### • **Get Access**

- *Student, Advancement, Faculty, Financial Aid, Human Resources Request Form*
- *Banner Admin Access request through Request IT.*
- **Help & Support**
- **Questions**
	- *Contact the Technology Support Center (TSC)757-221-4357 (HELP) | support@wm.edu*

#### **Qlik Training**

Ready to start using Qlik? Take the training!

#### **Get Access to Olik**

The method to obtain access to Qlik will depend on the Qlik Subject Area you intend to access.

- Student, Advancement, Faculty, Financial Aid, Human Resources
- $\triangleright$  Finance

#### **Help & Support**

- Qlik Help
- Qlik Help Video Library
- Qlik Community (User Forums)

Questions? Contact the Technology Support Center (TSC) 757-221-4357 (HELP) | support@wm.edu | Monday - Friday, 8:00 am - 5:00 pm